# **Making and Editing Video using Windows Movie Maker**

Windows Movie Maker can be downloaded for free at http://windows.microsoft.com/en-au/windows/get-movie-maker-download

*In following these instructions, we assume that you have already watched the video above and completed a Storyboard (plan) including designing the video footage you are going to use/capture and a narration. You are now ready gather video footage and put it together using Windows Movie Maker.*

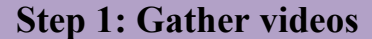

Use your own video or find and download free videos that can be shared, remixed or reused go to the "Creative Commons Australia" website at http://search.creativecommons.org/ and do the

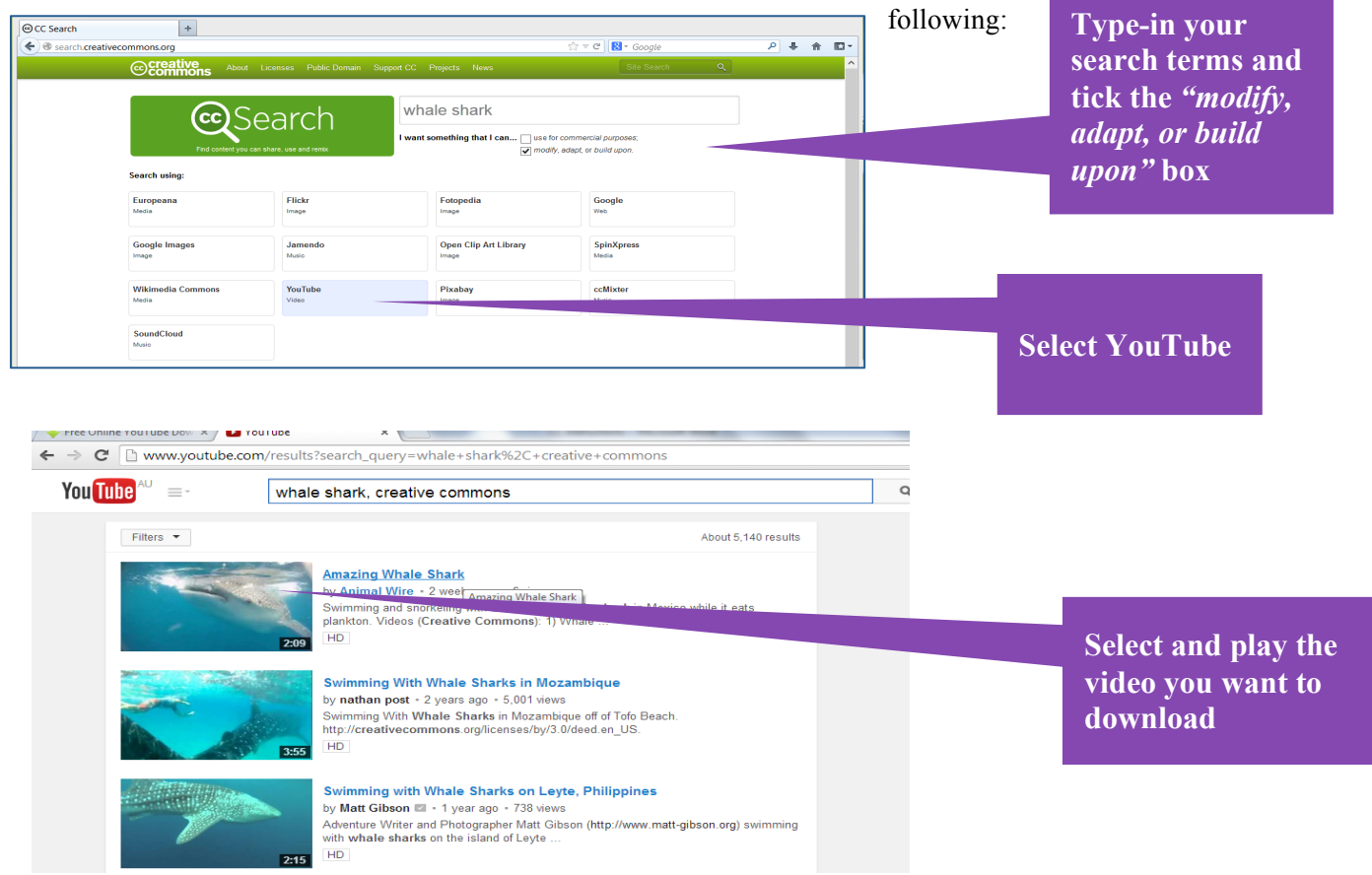

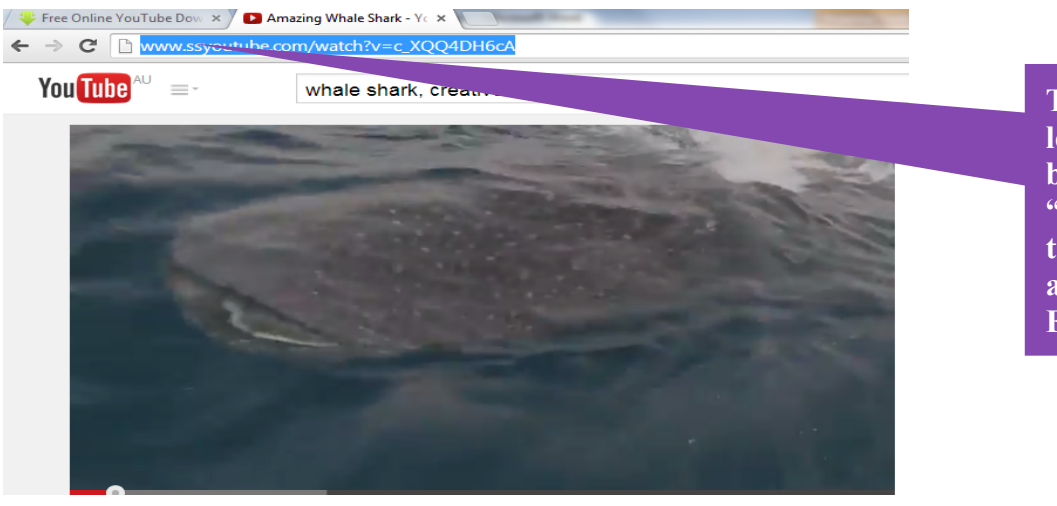

**Type the letters "ss" before "youtube" in the video URL and press Enter**

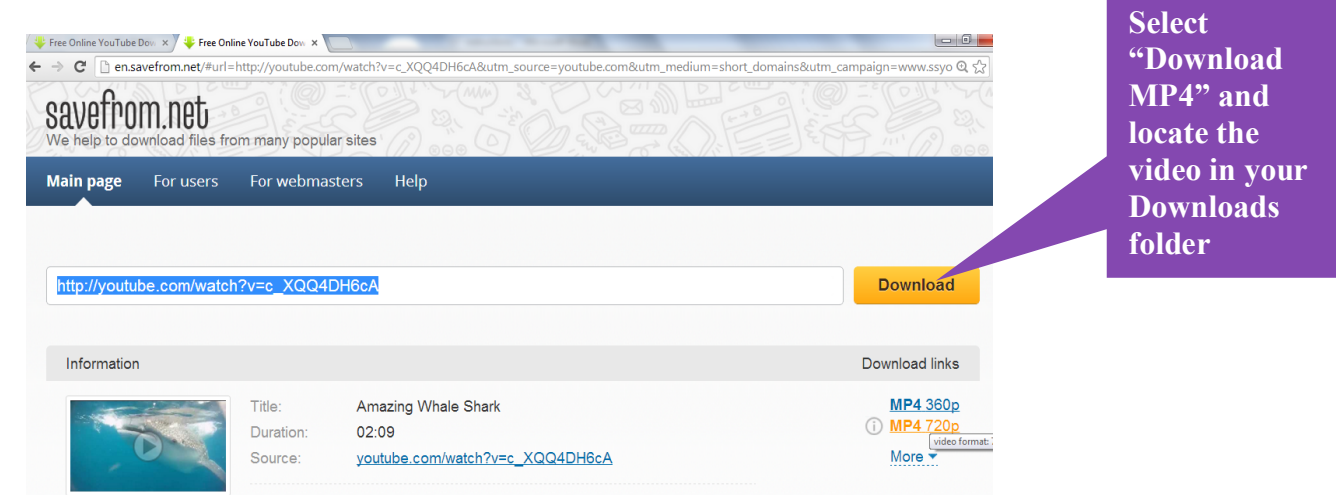

**\*Trouble Shooting**: If you experience any difficulties downloading ensure that your pop-ups aren't blocked and that you have the latest Java plugins (update at http://java.com/en/download/index.jsp )

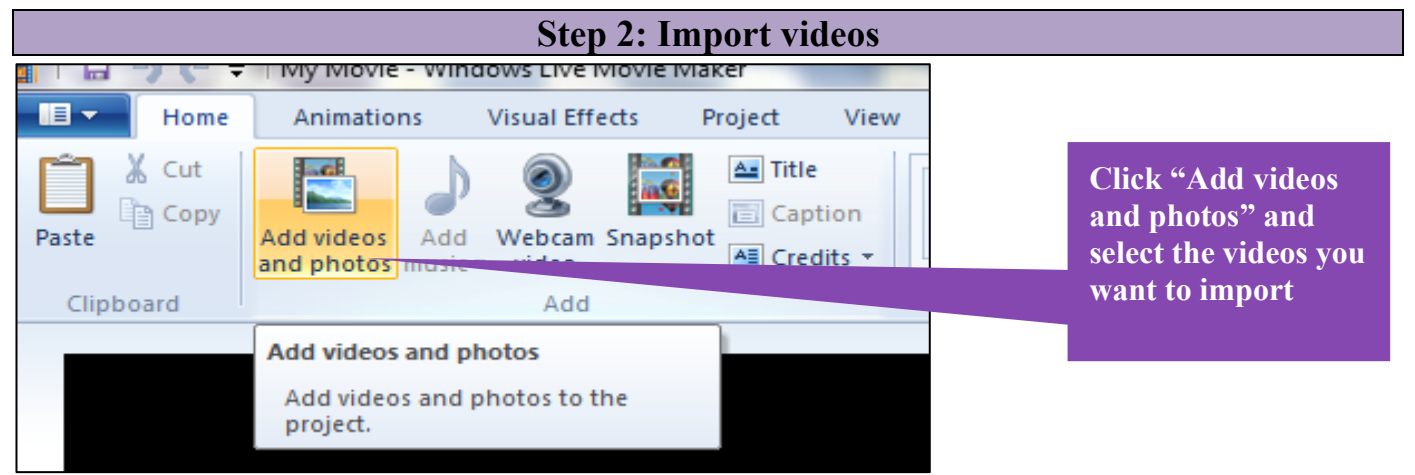

Once imported, videos can be moved and ordered by selecting and dragging them into place.

## **Step 3: Edit videos**

The following steps provide information about ways that you can edit your video footage within Windows Movie Maker. This information is useful if you wish to make the following edits:

- Add effects to parts of your video *(see splitting and effects)*
- Delete parts of your video *(see splitting)*
- Change the arrangement of content in your video *(see splitting)*
- Mute parts of the video to add narration or music *(see splitting and changing video sound)*
- Change the speed of your video *(see effects)*
- Add text to your video *(see adding text)*

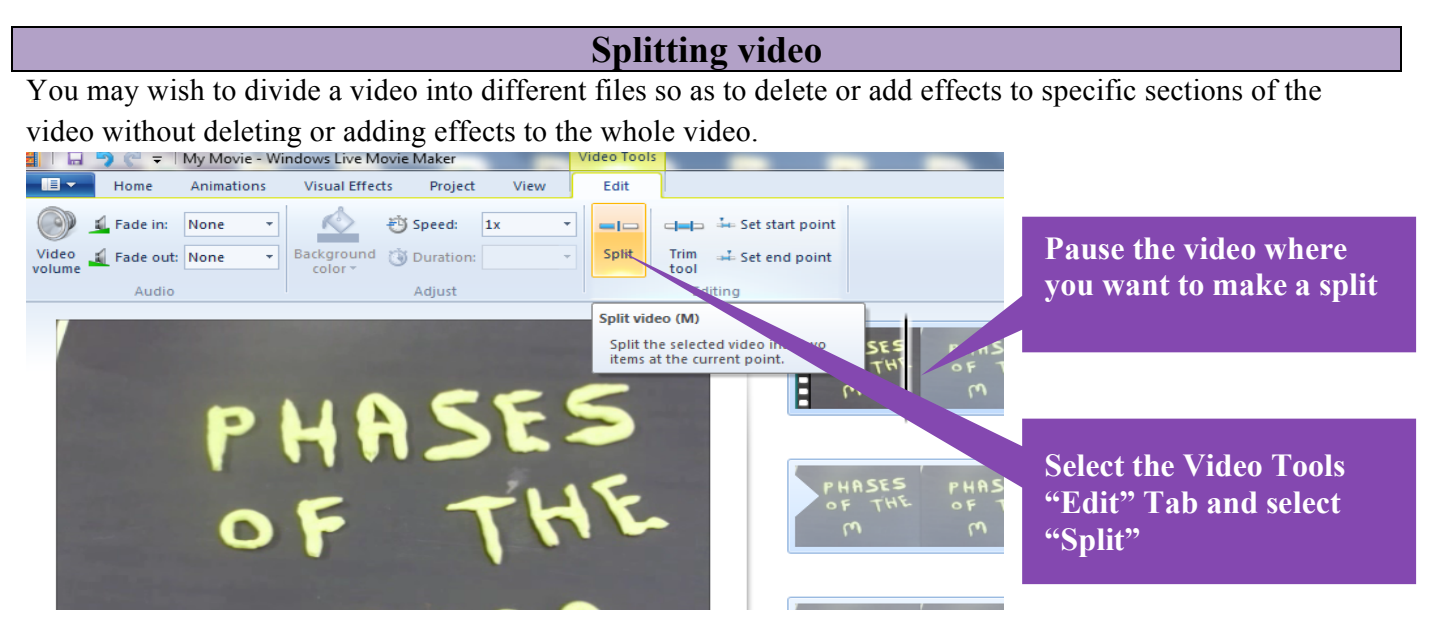

The Split tool acts like a pair of scissors. It divides your video into multiple sections. You can use the split tool to do the following:

- **Delete video sections:** Make a split at the start of a section you wish to delete, and another split at the end of the section you wish to delete. Right click on the section you wish to delete and select "Remove" from the pop up box: Remove
- **Change arrangement of video content**: Use the split tool to divide video into sections. You can move these sections into different places by clicking on the video section and dragging it to the place you want it to go.
- **Add effects/sound to parts of your video:** Put a split at the start and the end of the clip you wish to add an effect to.

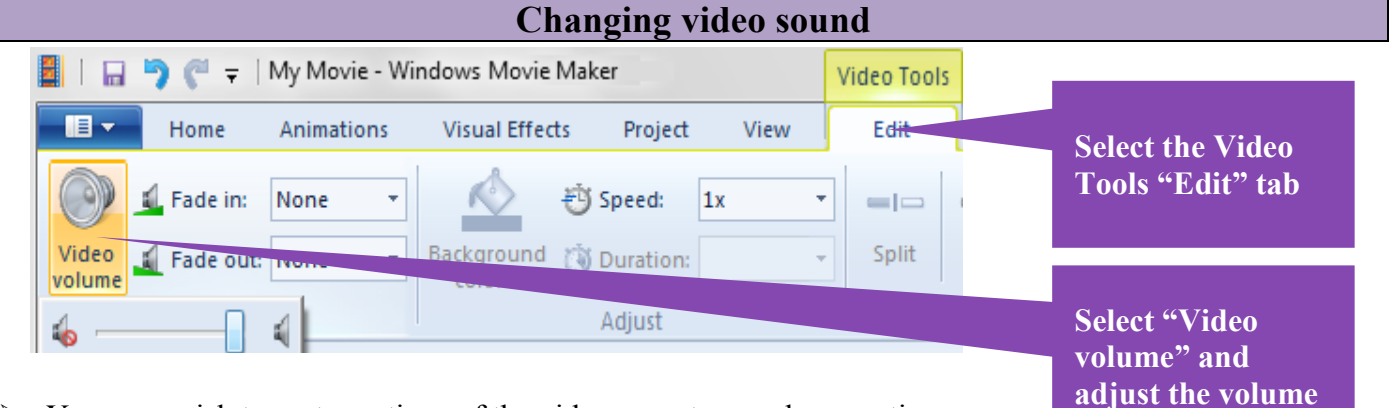

**bar accordingly**

 $\triangleright$  You may wish to mute sections of the video so as to recod a narration over the video sound. To mute sections of the video without muting the whole video use the Split tool to separate video into sections and mute those sections

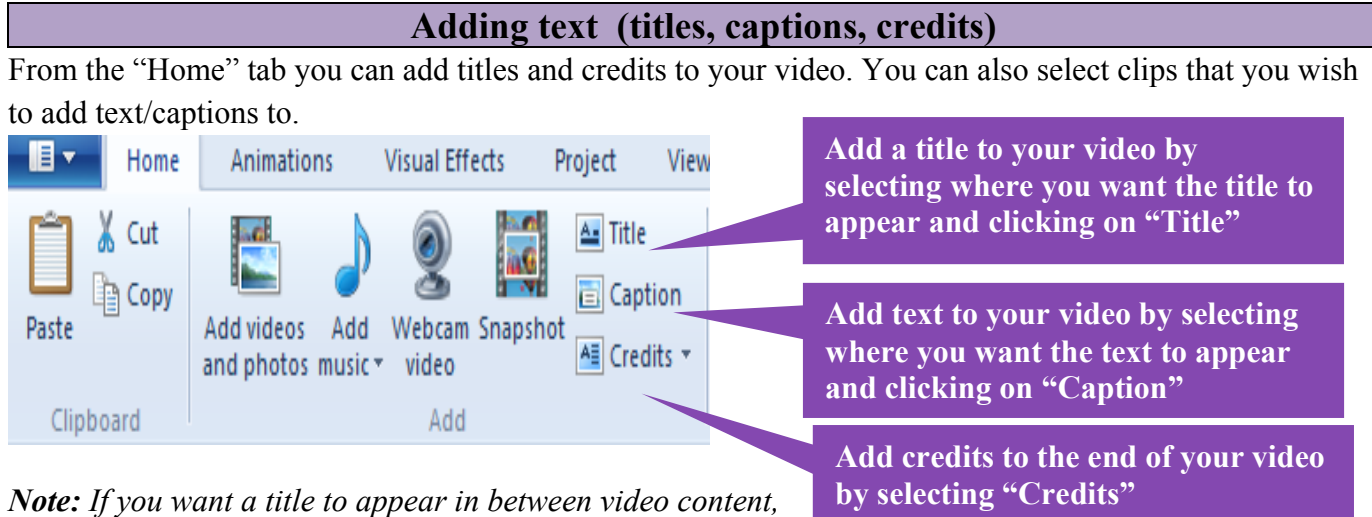

*separate video sections using the Split tool*

**Edit text (e.g. duration of text, font, size) using the Text Tools in the "Format" tab**

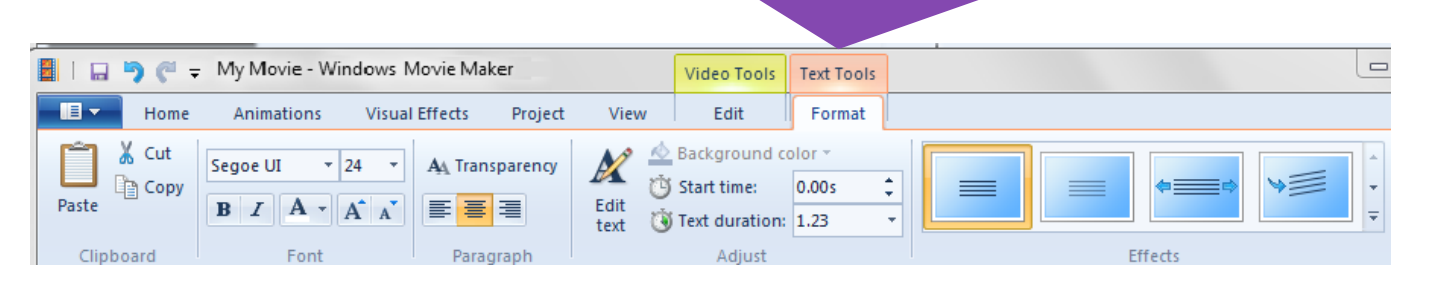

## **Video effects**

To apply effects to certain parts of your video without the effect being applied to all of your video, use the split tool to separate your video into different sections *(see Splitting)*

#### **Rotate your video:**

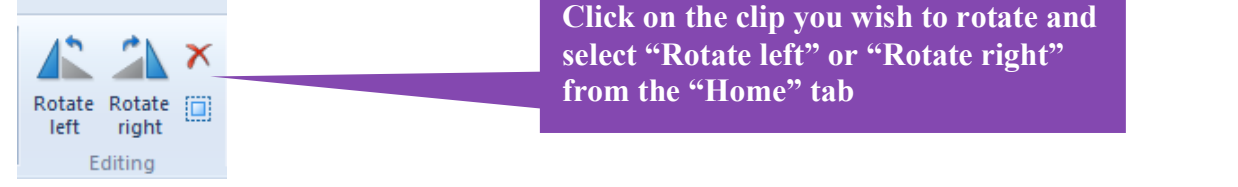

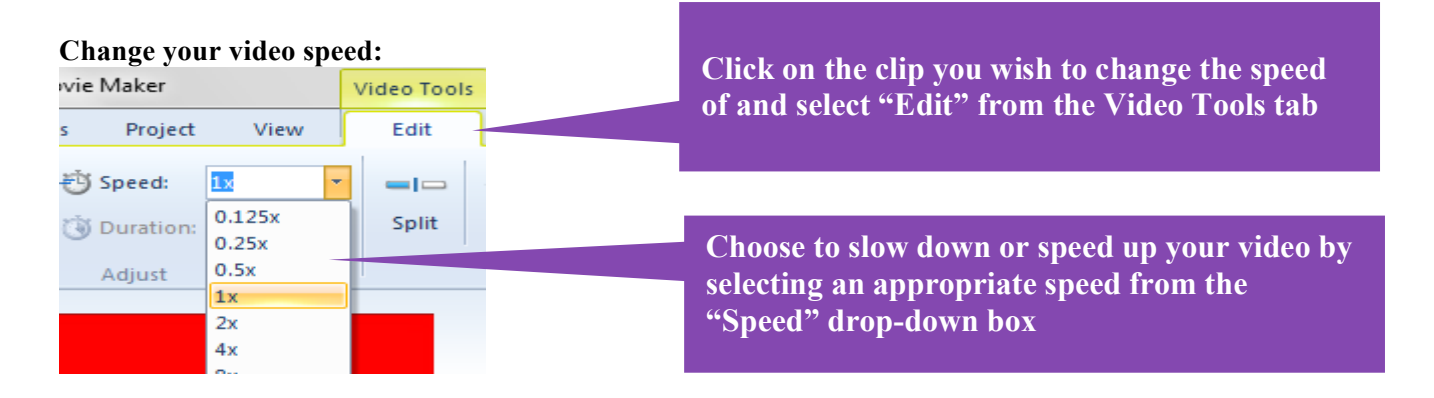

### **Add visual effects:**

There are a range of effects that can be added to your videos that distort colour, shape and movement.

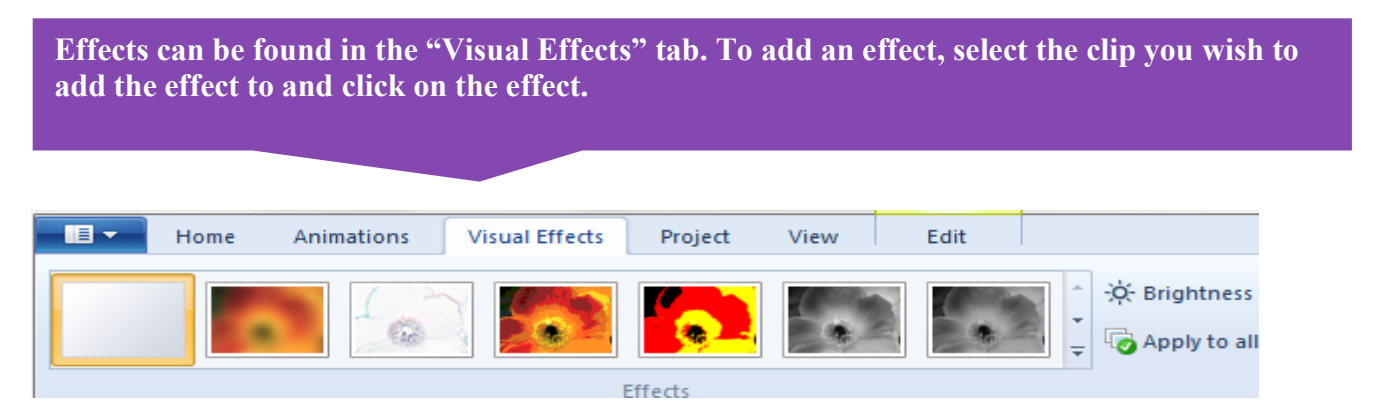

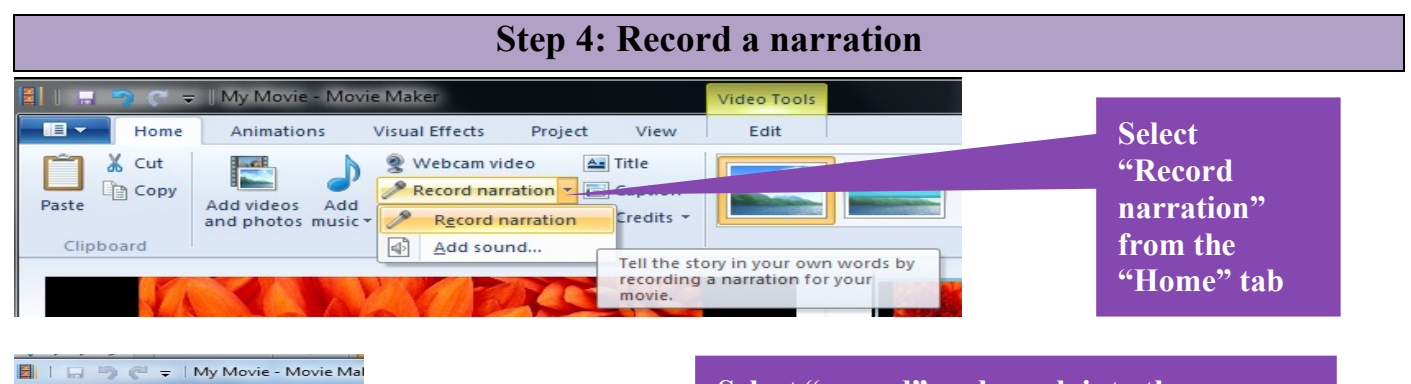

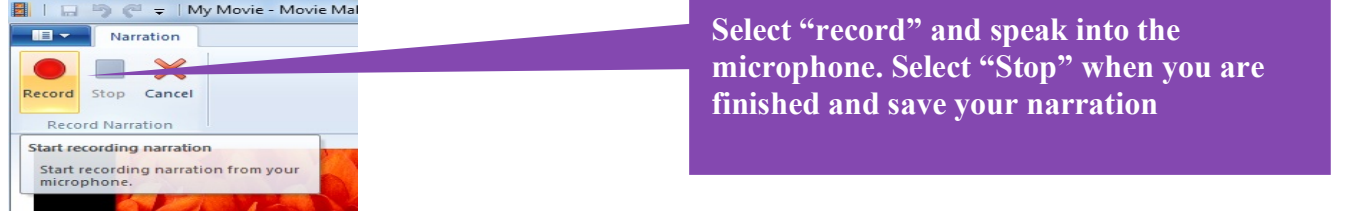

*Note: Audio can be split in the same way video can. You may split your audio narration track in order to delete, mute or rearrange sections.*

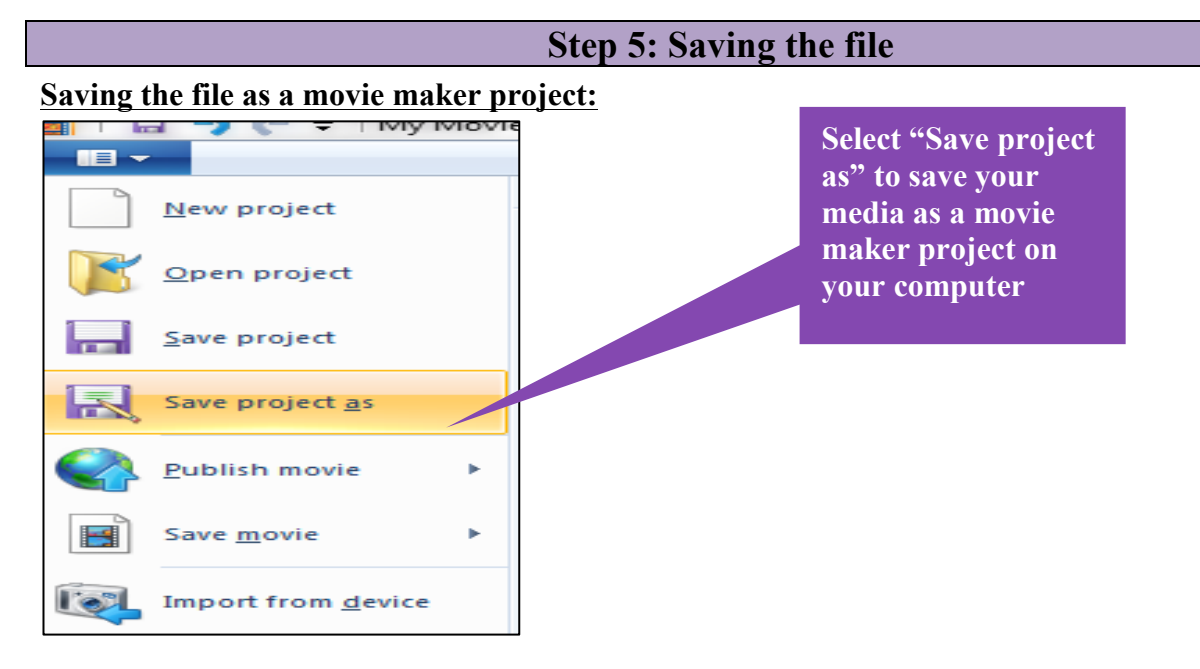

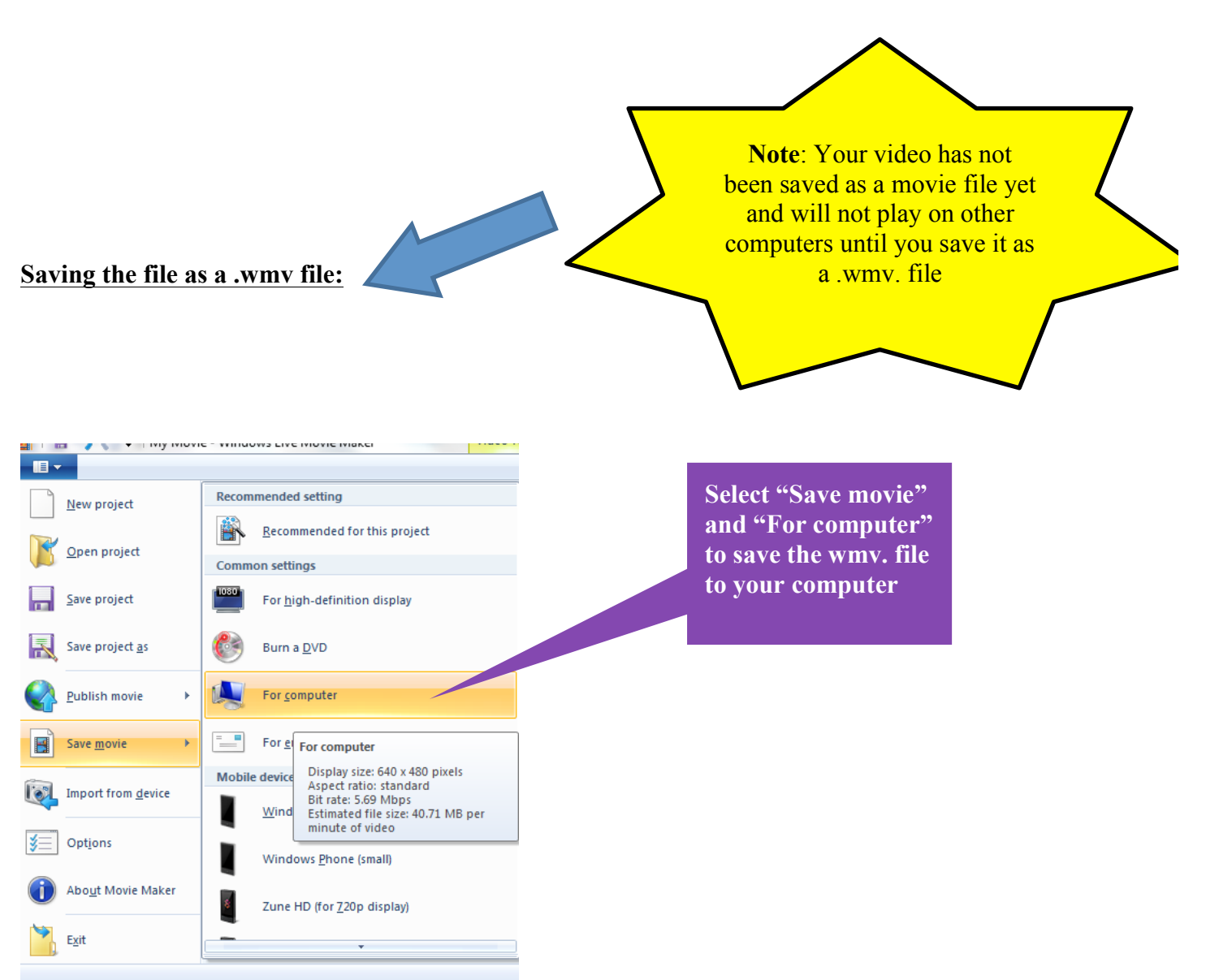

Ø Your wmv. file can now be copied to a thumb drive or uploaded to the internet.

Ø Ø

## **STEP 6: Referencing/Attribution**

All materials used including media with a Creative Commons licence require that users of the work attribute or give credit to the original author. This is also a requirement under Australian and international copyright law. This means you always have to acknowledge the creator of the CC work you are using, as well as provide any relevant copyright information. This allows the material to be copied, distributed and reused, at a minimum in its current form, for non-commercial purposes, and as long as the original creator/s are credited, which is called **attribution**. See video on left hand side entitled "Digital Scholarship" explaining four sources for digital material and how to attribute or reference appropriately.